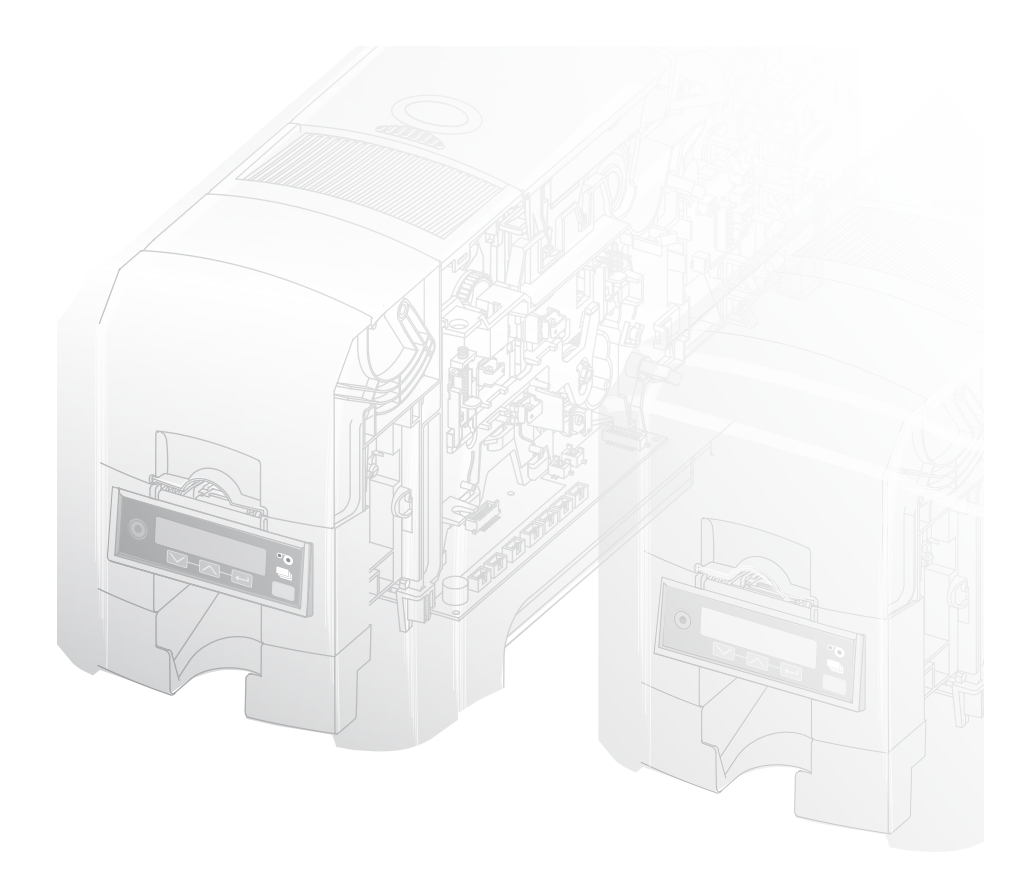

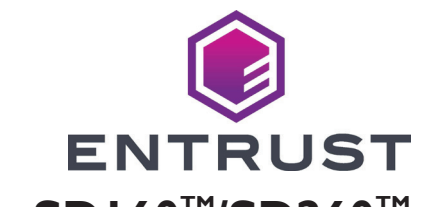

## Impresoras de tarjetas SD160<sup>™</sup>/SD260<sup>™</sup>

**USB y red Instrucciones de instalación**

# **Guía de instalación rápida**

**Advertencia: Este producto contiene sustancias químicas, incluido el plomo, que el estado de California reconoce como causantes de cáncer y defectos de nacimiento u otros daños reproductivos.** *Lávese las manos después de manipular este producto.*

Para obtener más información sobre esta advertencia, consulte: www.datacard.com/califpropwarning.

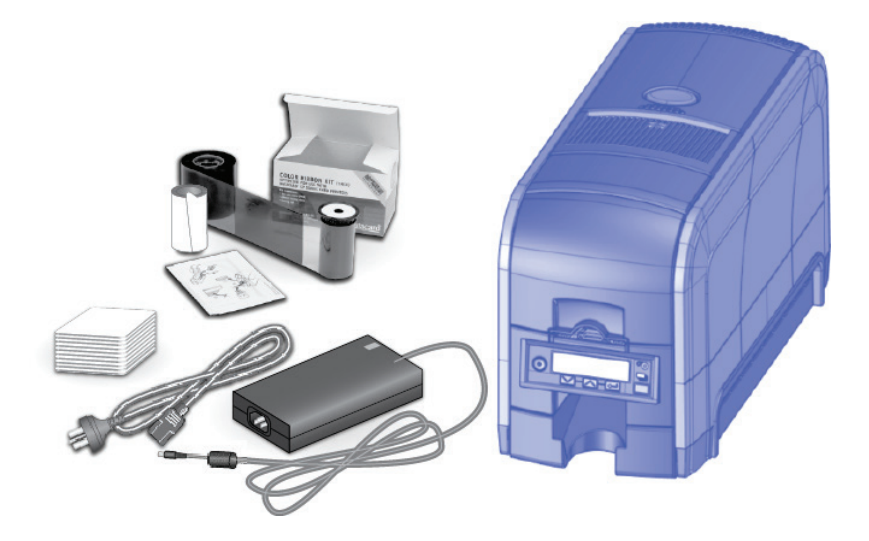

#### **Contenido**

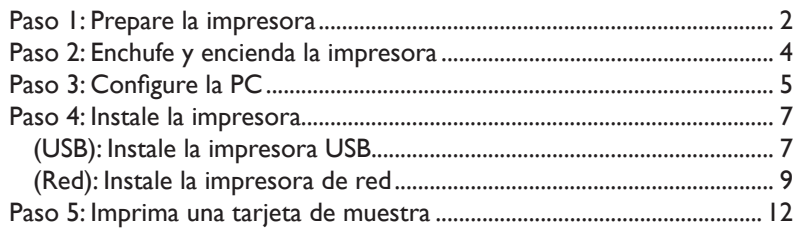

#### **Pasos para la instalación**

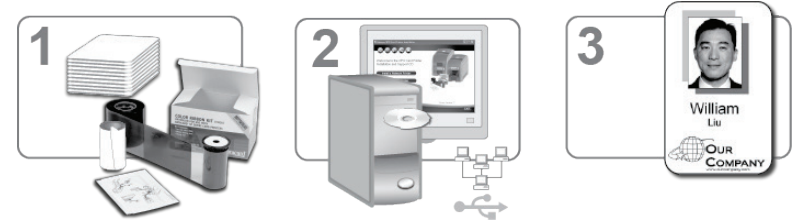

\*Los suministros se venden por separado

La impresora debe utilizarse e instalarse siguiendo las recomendaciones de Datacard. No puede modificar la impresora o su manera de uso sin un permiso por escrito. Los cambios o modificaciones que no hayan sido expresamente aprobados por la parte responsable de su cumplimiento podrían anular la autoridad del usuario para operar el equipo.

## <span id="page-3-0"></span>Paso I: Prepare la impresora

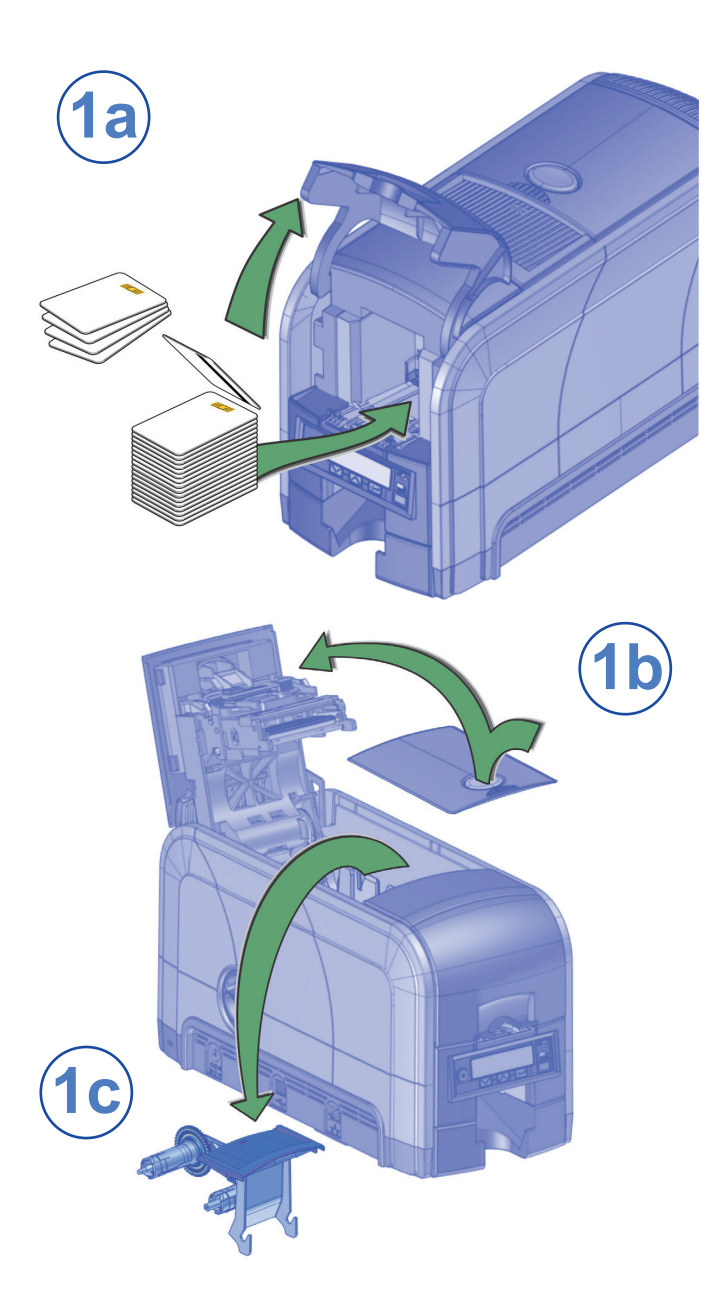

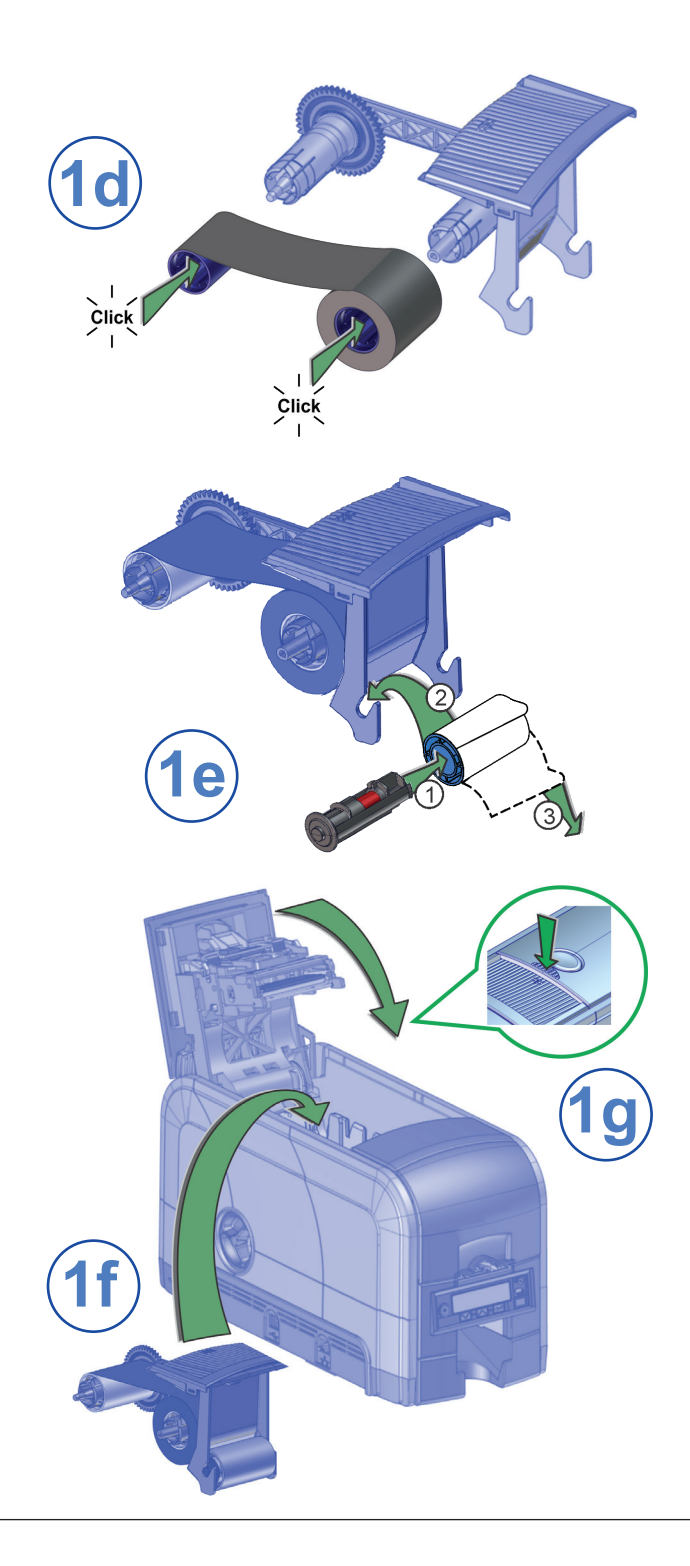

## <span id="page-5-0"></span>Paso 2: Enchufe y encienda la impresora

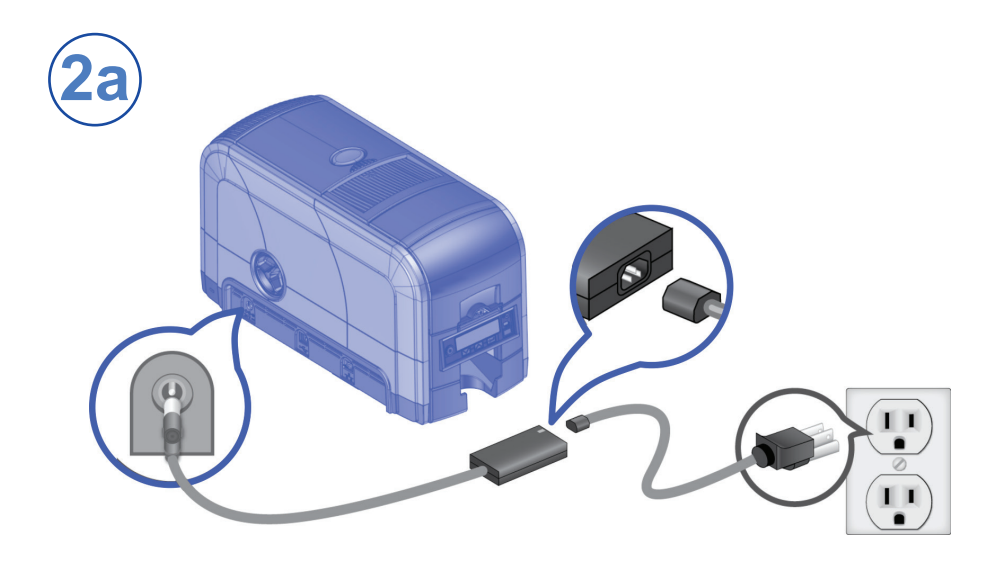

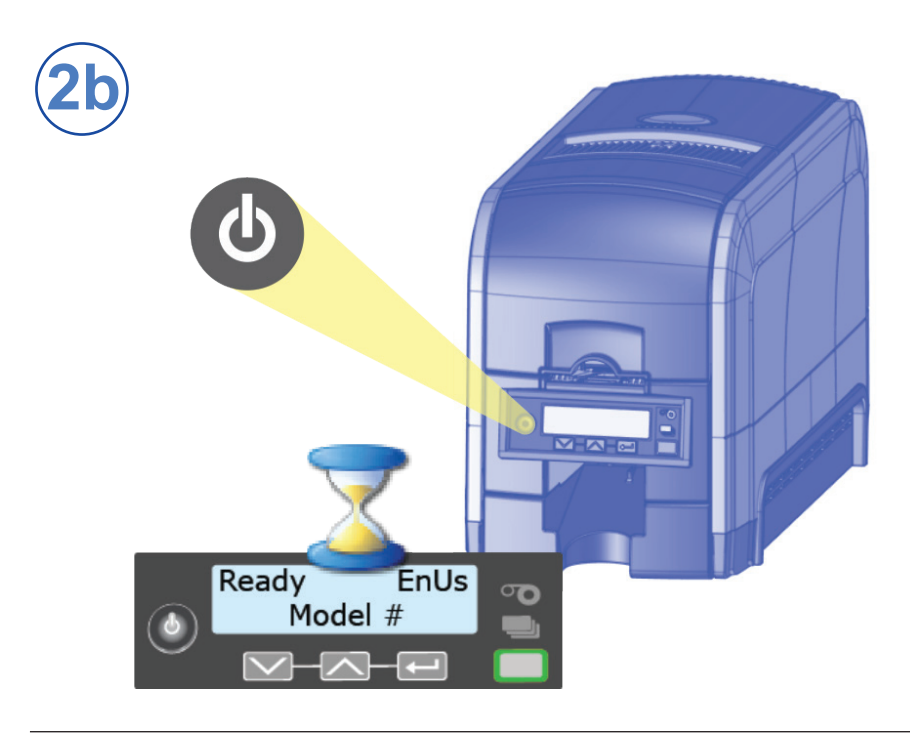

## <span id="page-6-0"></span>**Paso 3: Configure la PC**

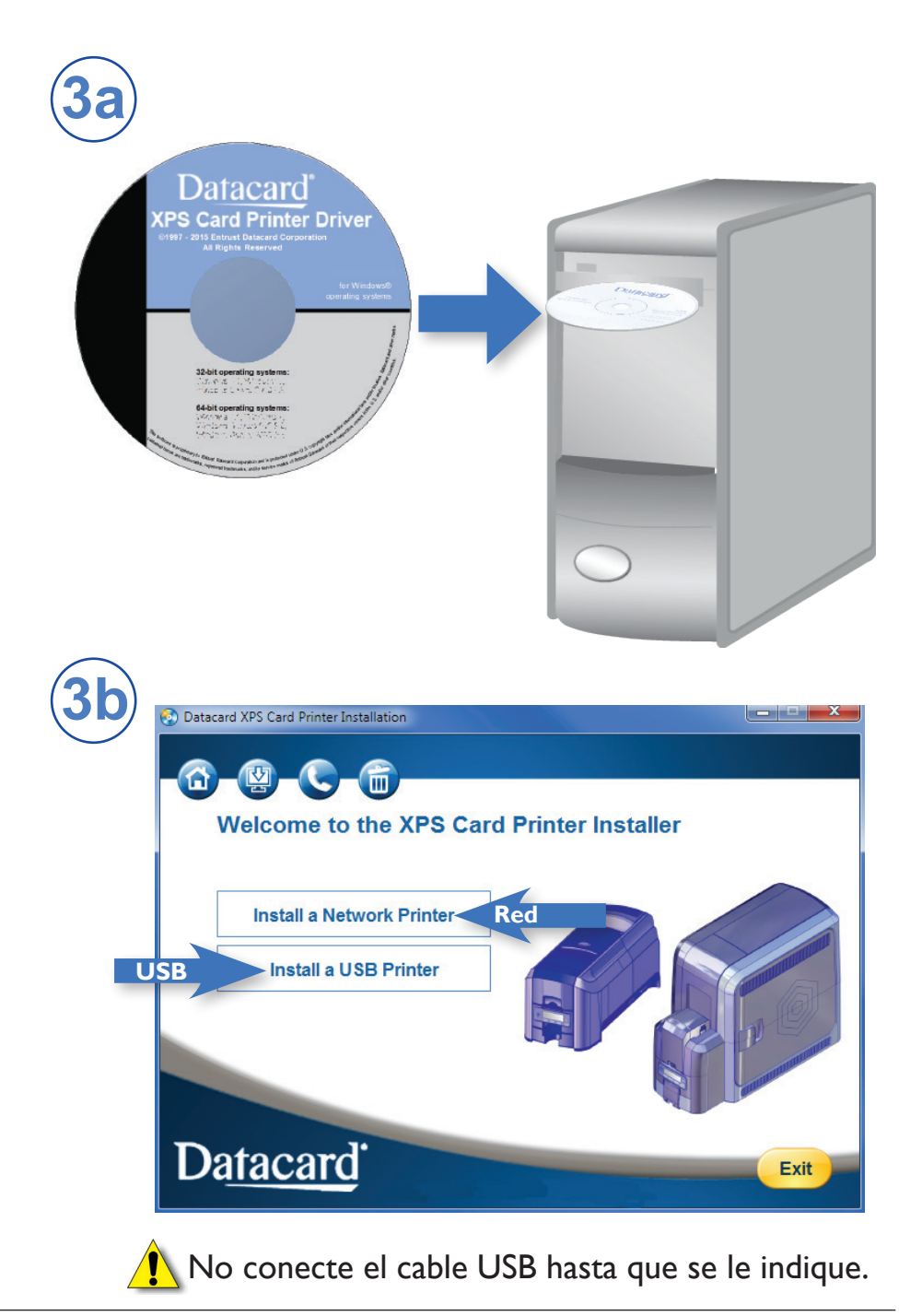

#### **Paso 3: Configure la PC (continuación)**

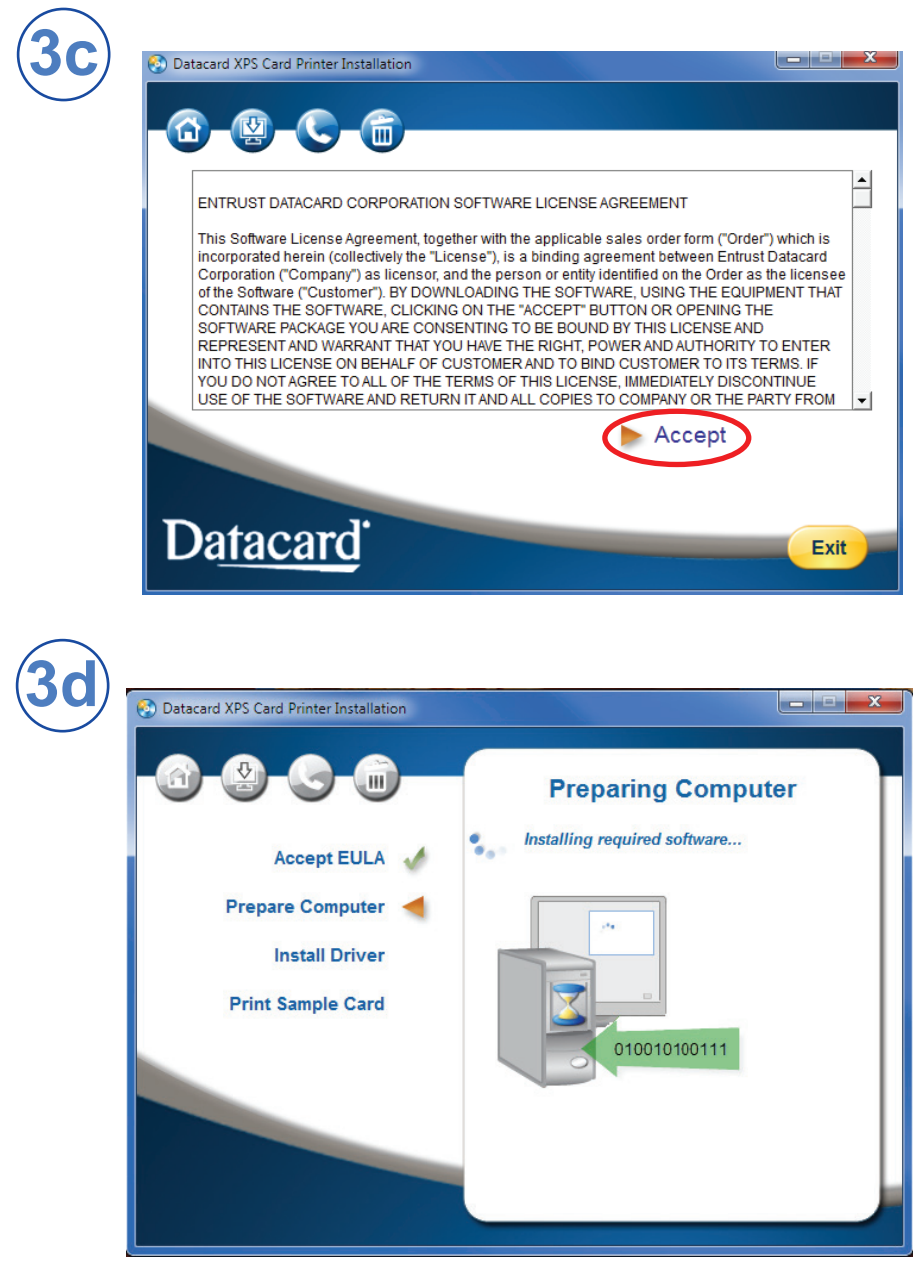

Continúe con el "Paso 4 (USB): Instale la impresora USB" en la [página 7](#page-8-1) o el "Paso 4 (Red): Instale la impresora de red" en la [página 9](#page-10-1)

## <span id="page-8-1"></span><span id="page-8-0"></span>**Paso 4 (USB): Instale la impresora USB**

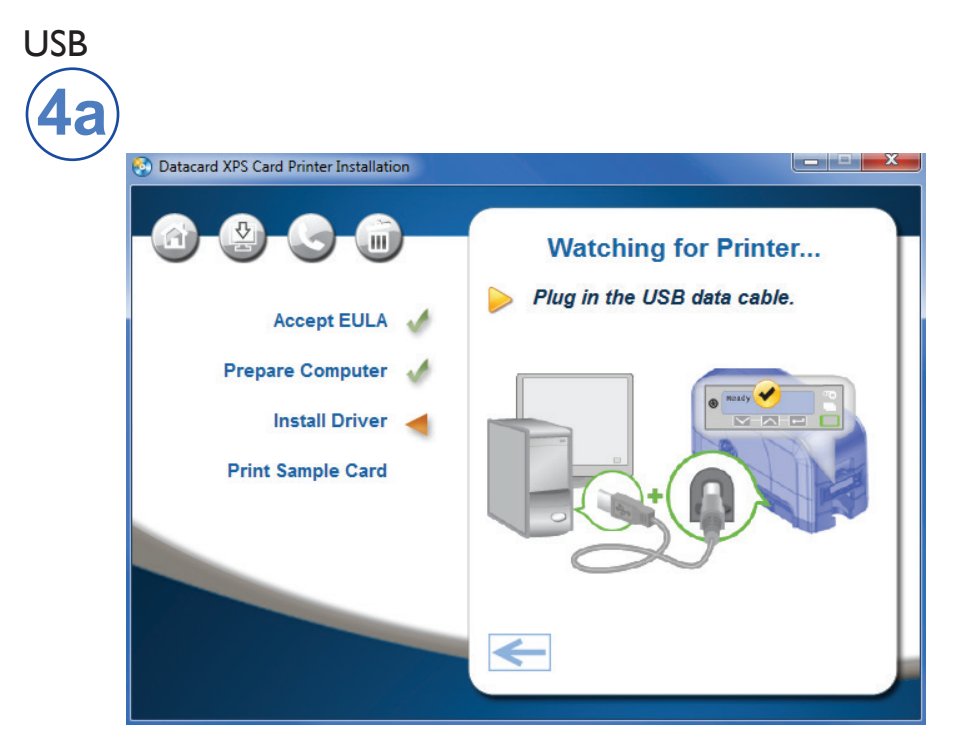

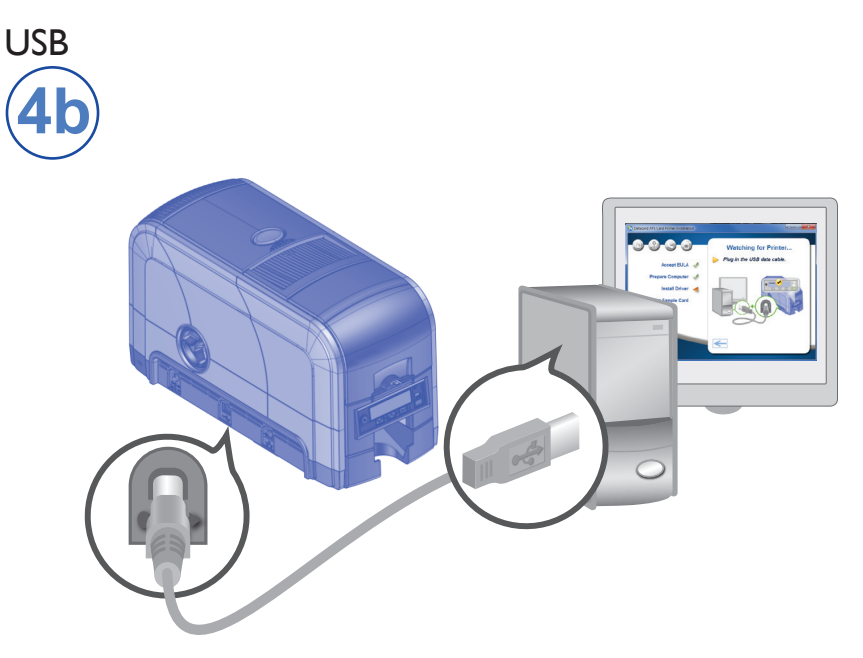

**Paso 4 (USB): Instale la impresora USB (continuación)**

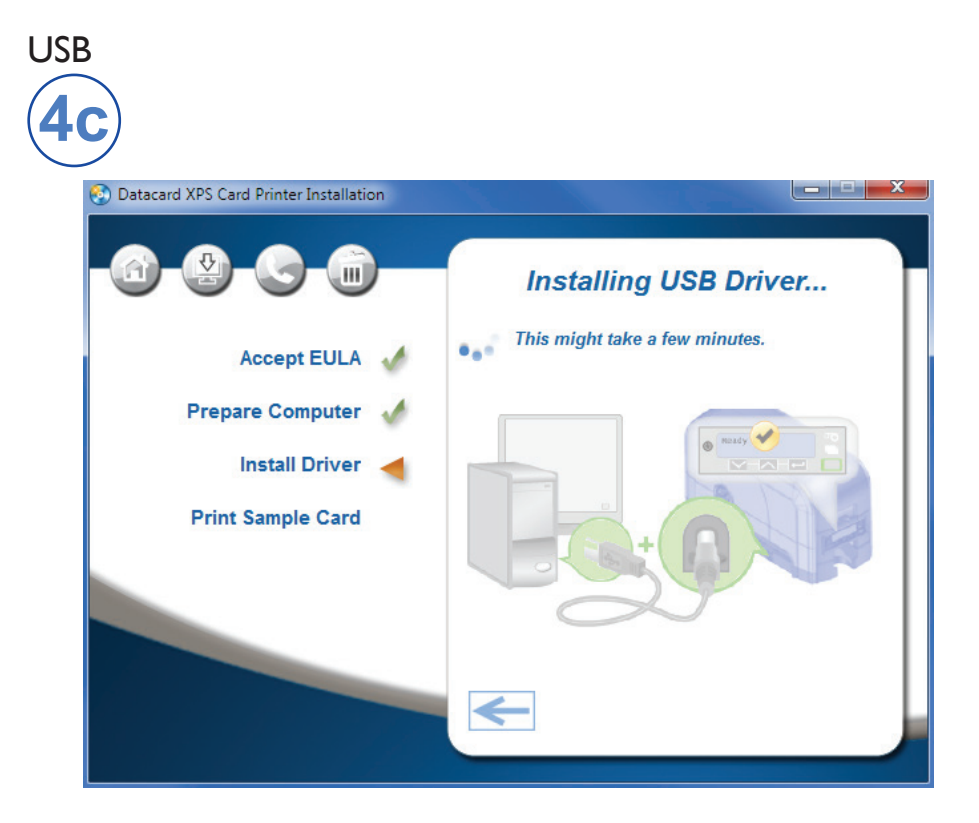

Vaya al "Paso [5: Imprima una tarjeta de muestra" en la](#page-13-1)  [página 12](#page-13-1)

### <span id="page-10-1"></span><span id="page-10-0"></span>**Paso 4 (Red): Instale la impresora de red**

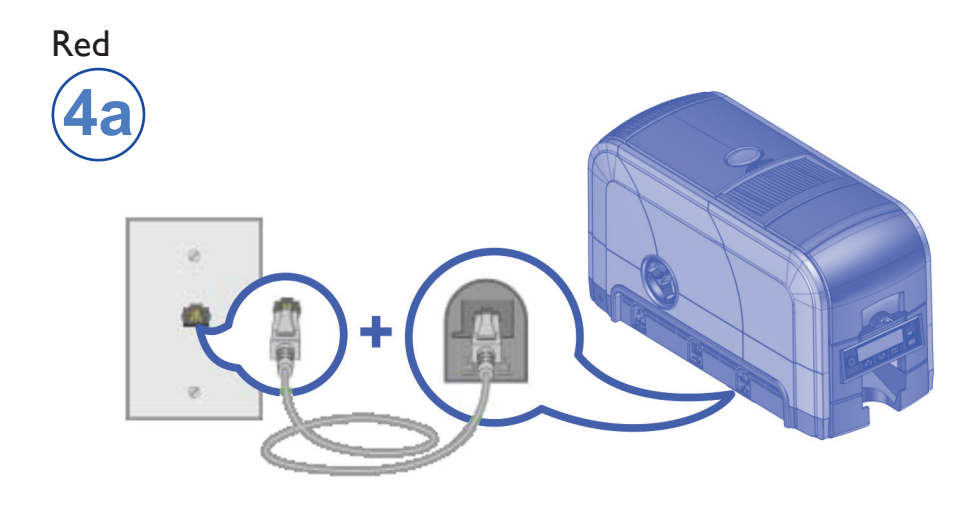

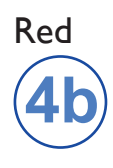

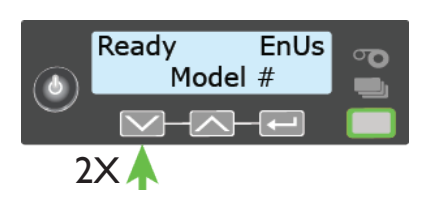

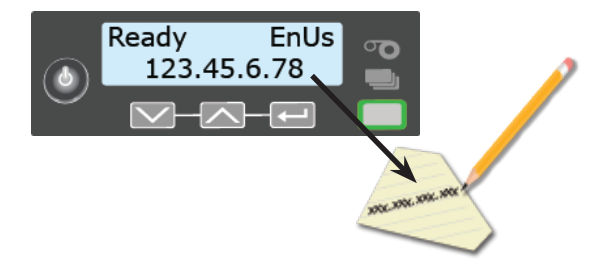

**Paso 4 (Red): Instale la impresora de red (continuación)**

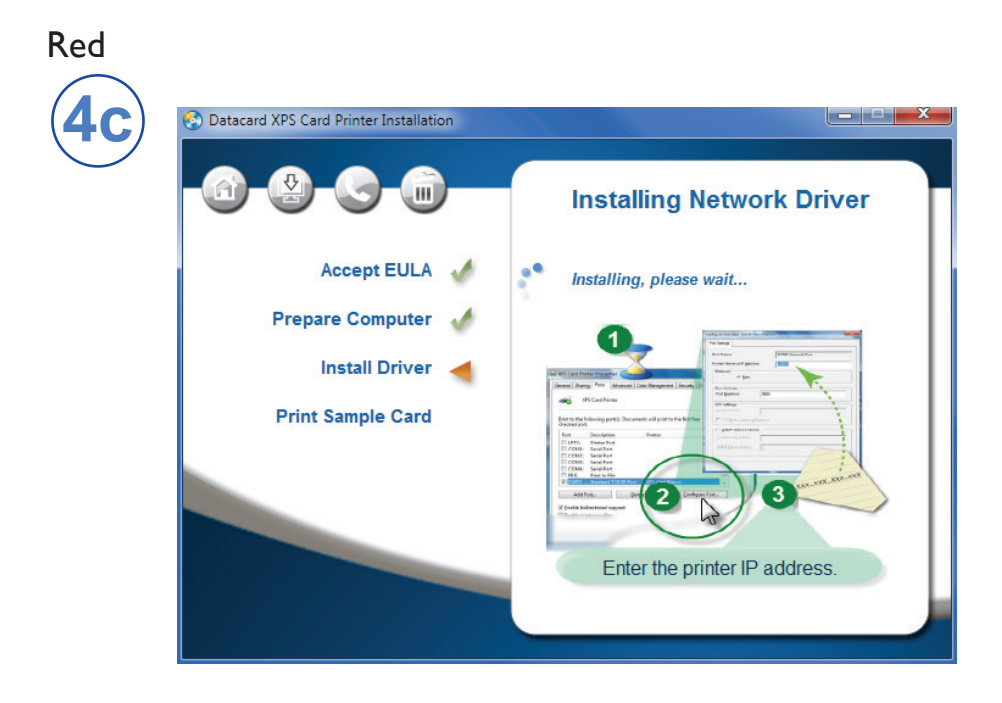

#### Red

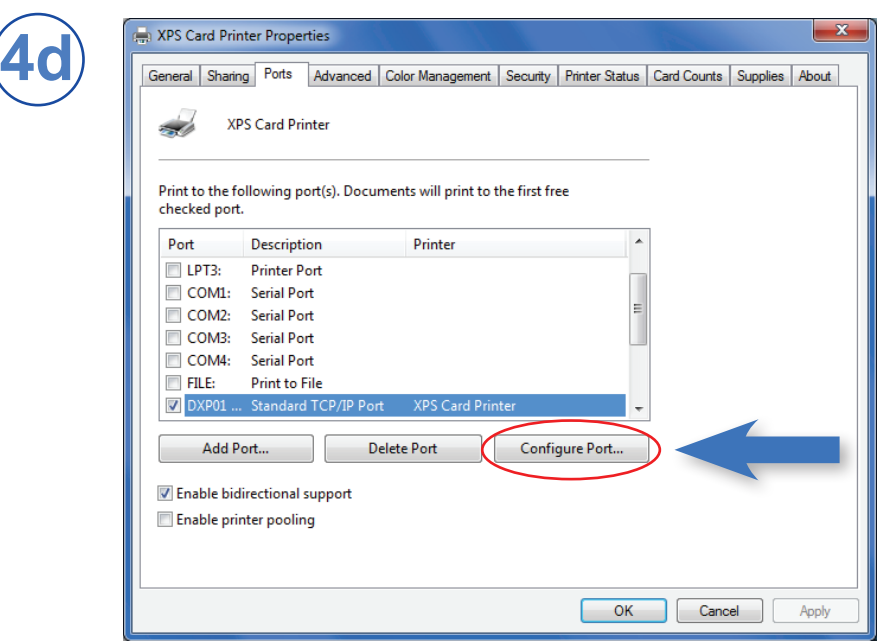

#### **Paso 4 (Red): Instale la impresora de red (continuación)**

#### Red

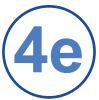

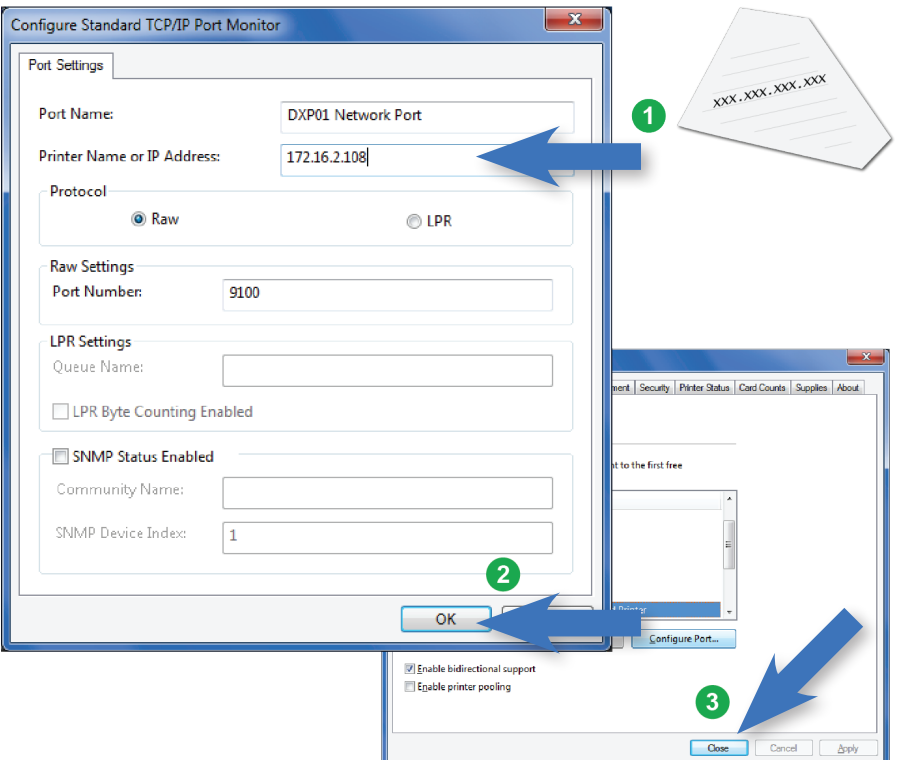

#### Vaya al "Paso [5: Imprima una tarjeta de muestra" en la](#page-13-1)  [página 12](#page-13-1)

## <span id="page-13-1"></span><span id="page-13-0"></span>**Paso 5: Imprima una tarjeta de muestra**

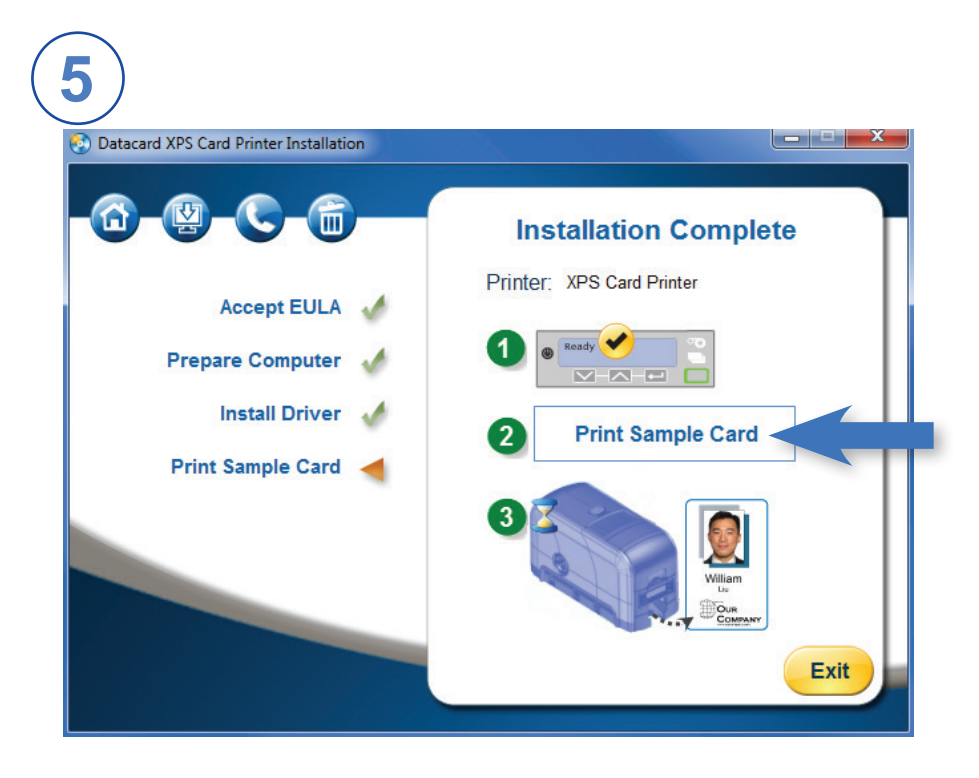

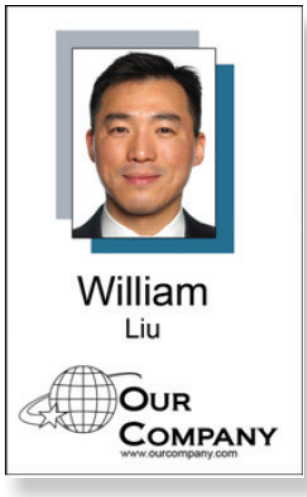

Complete una breve encuesta sobre su experiencia de instalación de producto en: https://www.datacard.com/datacard-product-installation-report

#### **Notas**

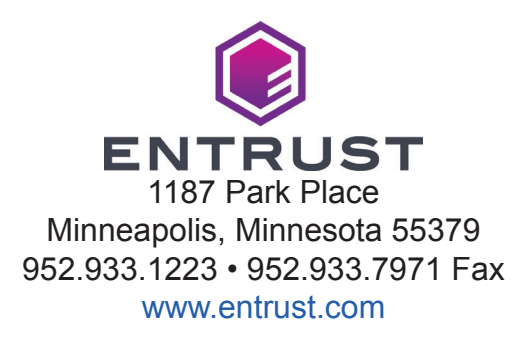

Entrust, Sigma y el diseño del hexágono son marcas comerciales, marcas registradas o marcas de servicio de Entrust Corporation en los Estados Unidos y otros países. Datacard es una marca comercial, marca registrada y marca de servicio de Entrust Corporation en los Estados Unidos y en otros países. Todas las otras marcas registradas son propiedad de sus respectivos dueños.

© 2012-2020. El diseño y la información contenida en estos materiales están protegidos.